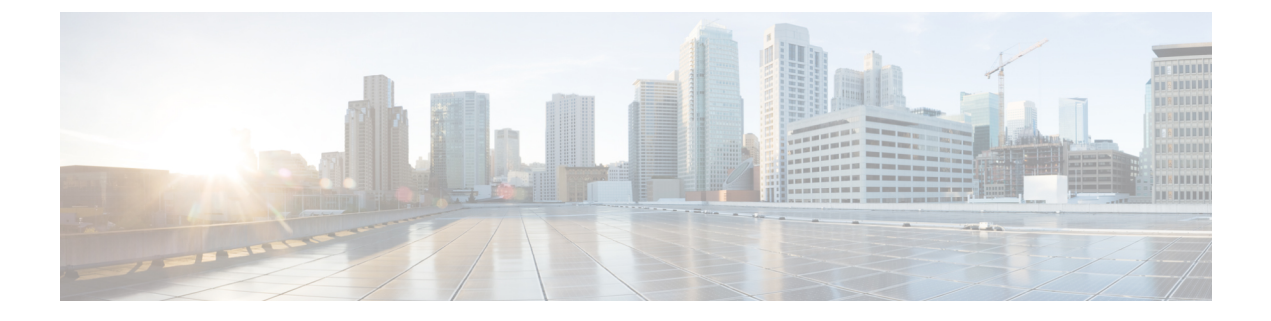

# コントロール プレーン ポリシングの設定

- CoPP [の制約事項](#page-0-0) (1 ページ)
- CoPP の概要 (2 [ページ\)](#page-1-0)
- CoPP [の設定方法](#page-6-0) (7 ページ)
- CoPP [の設定例](#page-11-0) (12 ページ)
- CoPP [のモニタリング](#page-17-0) (18 ページ)
- CoPP [の機能履歴と情報](#page-17-1) (18 ページ)

## <span id="page-0-0"></span>**CoPP** の制約事項

コントロール プレーン ポリシング (CoPP) の制約事項は、次のとおりです。

- 入力 CoPP だけがサポートされます。**system-cpp-policy** ポリシーマップは、入力方向での み、コントロール プレーン インターフェイスで使用可能です。
- コントロール プレーン インターフェイスにインストールできるのは、**system-cpp-policy** ポリシーマップのみです。
- **system-cpp-policy** ポリシーマップおよび 17 個のシステム定義のクラスは、変更または削 除することはできません。
- **system-cpp-policy** ポリシーマップの下で許可されるのは、**police** アクションのみです。シ ステム定義クラスのポリシングレートは、秒単位のパケット/秒 (pps) でのみ設定する必 要があります。ユーザ定義のクラスマップの場合は、ビット/秒 (bps) のみで設定する必 要があります。
- システム定義のクラスマップのポリサーを無効にしないこと、つまり **no police rate** *rate* **pps**コマンドを設定しないことを推奨します。これを行うと、CPUへのトラフィックが多 い場合に、システム全体の正常性に影響します。さらに、システム定義のクラスマップの ポリサーレートを無効にした場合でも、システム起動プロセスを保護するために、システ ムはシステムのブートアップ後にデフォルトのポリサーレートに自動的に戻ります。
- 1 つ以上の CPU キューがそれぞれのクラス マップの一部となります。複数の CPU キュー が1つのクラスマップに属している場合、クラスマップのポリサーレートを変更すると、 そのクラス マップに属しているすべての CPU キューに影響します。同様に、クラスマッ

プでポリサーを無効にすると、そのクラスマップに属するすべてのキューが無効になりま す。各クラス マップに属する CPU キューの詳細については、表 1 : CoPP [のシステム定義](#page-2-0) された値 (3 [ページ\)](#page-2-0) を参照してください。

• system-cpp ポリシーの下で設定されたクラスがデフォルト値のままの場合、それらのクラ スに関する情報は **show run** コマンドで表示されません。代わりに **show policy-map system-cpp-policy** または **show policy-map control-plane** コマンドを使用します。

引き続き**showrun**コマンドを使用して、カスタムポリシーに関する情報を表示できます。

## <span id="page-1-0"></span>**CoPP** の概要

この章では、コントロール プレーン ポリシング (CoPP) がdeviceで機能する仕組みと、その 設定方法について説明します。

### **CoPP** の概要

CoPP 機能は、不要なトラフィックおよび DoS 攻撃から CPU を保護するdeviceのセキュリティ を向上させます。また、他の優先順位の低い大量のトラフィックによって発生するトラフィッ クのドロップから、制御および管理トラフィックを保護することもできます。

deviceは通常、3 つの操作プレーンにセグメント化され、それぞれに独自の目的があります。

- データ パケットを転送するための、データ プレーン。
- データを適切にルーティングするための、コントロール プレーン。
- ネットワーク要素を管理するための、管理プレーン。

CoPP を使用することで、大半の CPU 行きトラフィックを保護し、ルーティングの安定性と信 頼性を確保し、パケットを確実に配信することができます。特に重要なのは、DoS 攻撃から CPU を保護するために CoPP を使用できることです。

CoPP は、モジュラ QoS コマンドライン インターフェイス(MQC)および CPU キューを使用 して、これらの目的を達成します。さまざまなタイプのコントロール プレーン トラフィック が特定の条件に基づいてグループ化され、CPUキューに割り当てられます。ハードウェアに専 用のポリサーを設定することで、これらのCPUキューを管理できます。たとえば、特定のCPU キュー(トラフィック タイプ)のポリサー レートを変更したり、特定のタイプのトラフィッ クに対するポリサーを無効にしたりできます。

ポリサーはハードウェアに設定されていますが、CoPP は CPU のパフォーマンスやデータ プ レーンのパフォーマンスには影響しません。しかし、CPUに着信するパケット数は制限される ため、CPU負荷が制御されます。これは、ハードウェアからのパケットを待っているサービス が、より制御された着信パケットのレート(ユーザ設定可能なレート)を確認する可能性があ ることを意味します。

### システム定義の **CoPP** の特徴

deviceの初回の電源投入時は、システムによって次のタスクが自動的に実行されます。

- ポリシーマップ**system-cpp-policy**を検索します。見つからない場合、システムはそれを作 成し、コントロールプレーンにインストールします。
- **system-cpp-policy** の下に 17 のクラスマップを作成します。
	- 次にdeviceの電源を入れたときに、すでに作成済みのポリシーとクラスマップがシステム によって検出されます
- デフォルトで、すべての CPU キューをそれぞれのデフォルトレートで有効にします。デ フォルトのレートを「*CoPP* のシステム定義値」の表に示します。

<span id="page-2-0"></span>次の表に、deviceをロードしたときにシステムが作成するクラスマップを示します。各クラス マップに対応するポリサーと、各クラスマップの下にグループ化された1つ以上のCPUキュー を示します。ポリサーへのクラスマップの1対1のマッピングと、CPUキューへのクラスマッ プの 1 対多マッピングがあります。

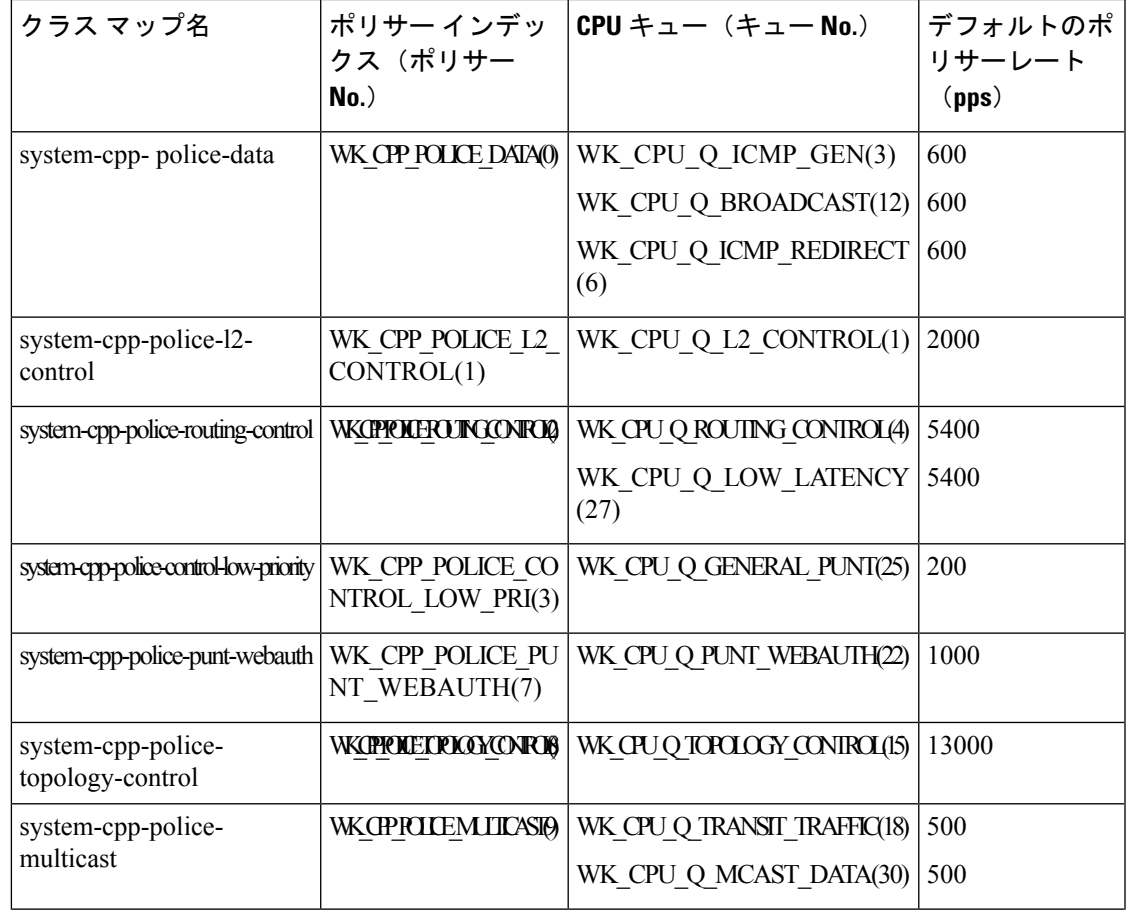

表 **<sup>1</sup> : CoPP** のシステム定義された値

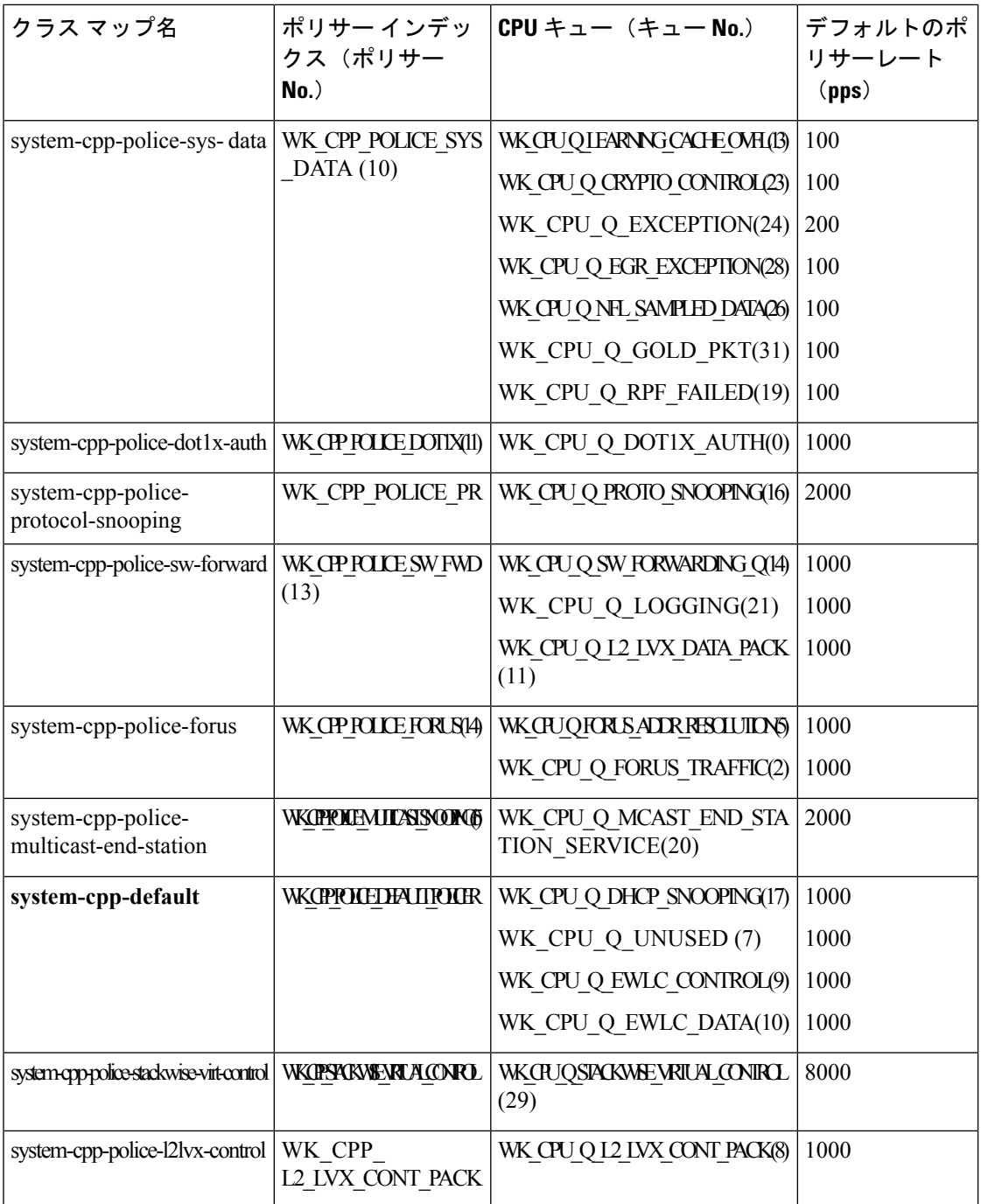

## ユーザ設定可能な **CoPP** の特徴

次のタスクを実行して、コントロール プレーン トラフィックを管理できます。

すべてのystem-cpp-policyコンフィギュレーションは、再起動後も保持されるように保存する 必要があります。 (注)

#### **CPU** キューのポリサーの有効化と無効化

CPU キューのポリサーを有効にするには、system-cpp-policy ポリシーマップ内で、対応する クラスマップの下にポリサーアクション(パケット/秒)を設定します。

CPU キューのポリサーを無効にするには、system-cpp-policy ポリシーマップ内で、対応する クラスマップの下のポリサーアクションを削除します。

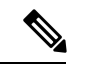

デフォルトのポリサーがすでに存在する場合は、その削除を慎重に考慮して制御します。その ようにしないと、システムが CPU ホグや制御パケットドロップなどのその他の異常を検出す る場合があります。 (注)

#### ポリサーレートの変更

これは、system-cpp-policy ポリシーマップ内で、対応するクラスマップの下にポリサーレー トアクション(パケット/秒単位)を設定することで実行できます。

#### ポリサーレートをデフォルトに設定

グローバル コンフィギュレーション モードで **cpp system-default** コマンドを入力することに よって、CPU キューのポリサーをデフォルト値に設定します。

### ユーザ定義のクラスマップの作成

特定のトラフィッククラスに指定されたクラスマップがなく、このトラフィックを保護する場 合は、そのようなトラフィックパケット用の特定のクラスマップ(フィルタ付き)を作成し、 これらのユーザ定義のクラスマップを system-cpp-policy に追加できます。

system-cpp-policy が入力方向に適用されている間、転送エンジンドライバ (FED) はユーザ 定義のクラスマップのポリサーを出力に変更します。したがって、すべてのユーザ定義クラス のフィルタとポリサーは、それぞれ出力分類とアクションとして適用する必要があります。ポ リシーマップ自体は、この方向の変更による影響を受けません。

ユーザ定義のクラスマップを system-cpp-policy に追加すると、システムは自動的に(コント ロールプレーンに加えて)32 個のすべての CPU キューにそれをインストールします。その結 果、ポリシーのインスタンスは 33 個になります。これを確認するには、特権 EXEC モードで **show platform software fed switch**{ *switch\_number*} qos policy target status コマンドを入力しま す。

これらのクラスマップのポリシングレートは、アクティブキュー管理(AFD)ポリサーによっ て制御されます。AQMは、パケットをポートの送信キューに入れる前の、トラフィックフロー のバッファ制御を提供し、特定のフローによるスイッチパケットメモリの占有が行われないよ

うにします。 AQM ポリサー機能が有効の場合、AQM ポリサーの制限を超えるユーザ定義の ポリシングレートは無視されます。

ユーザ定義のクラスマップには、通常の QoS または ACL 分類フィルタがあります。

### ソフトウェアバージョンのアップグレードまたはダウングレード

### ソフトウェアバージョンのアップグレードと **CoPP**

デバイスのソフトウェアバージョンをアップグレードすると、システムは CoPP に必要な更新 を確認して実行します(たとえば、system-cpp-policy ポリシーマップを確認し、欠落してい る場合は作成します)。また、アップグレードアクティビティの前後に特定のタスクを完了す る必要があります。これにより、設定の更新が正しく反映され、CoPP が期待どおりに動作し 続けることが保証されます。ソフトウェアのアップグレードに使用する方法に応じて、アップ グレード関連のタスクはオプションのシナリオまたは推奨されるシナリオもあれば、必須のシ ナリオもあります。

ここでは、アップグレードのシステムアクションとユーザアクションについて説明します。ま た、リリース固有の警告も含まれます。

### アップグレードのシステムアクション

デバイスのソフトウェアバージョンをアップグレードすると、システムはこれらのアクション を実行します。これはすべてのアップグレード方法に適用されます。

- アップグレード前のデバイスに system-cpp-policy ポリシーマップがなかった場合、アッ プグレード時にシステムはデフォルトポリシーを作成します。
- アップグレード前のデバイスに system-cpp-policy ポリシーマップがあった場合、アップ グレード時にシステムはポリシーを再生成しません。

#### アップグレードのユーザアクション

アップグレードのユーザアクション (アップグレード方法に応じて):

<span id="page-5-0"></span>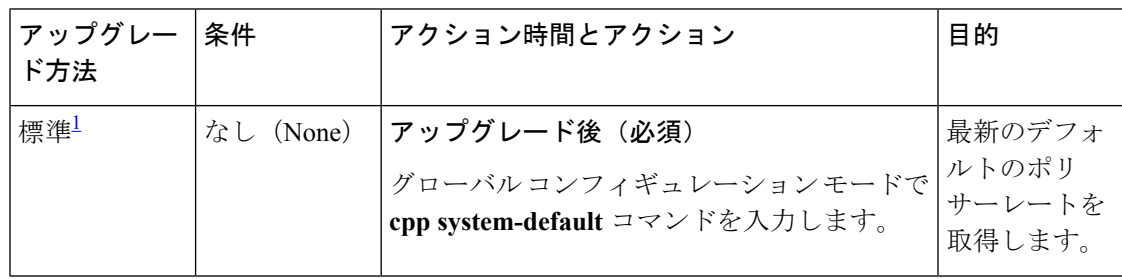

<sup>1</sup> スイッチのリロードを伴うソフトウェアアップグレードの方法を指します。インストー ルモードまたはバンドルモードにすることができます。

### ソフトウェアバージョンのダウングレードと **CoPP**

ダウングレードのシステムアクションとユーザアクションについて、ここで説明します。

### ダウングレードのシステムアクション

デバイスのソフトウェアバージョンをダウングレードすると、これらのアクションが実行され ます。これはすべてのダウングレード方法に適用されます。

• システムは system-cpp-policy ポリシーマップをデバイスに保持し、コントロールプレー ンにインストールします。

### ダウングレードのユーザアクション

ダウングレードのユーザアクション:

<span id="page-6-1"></span>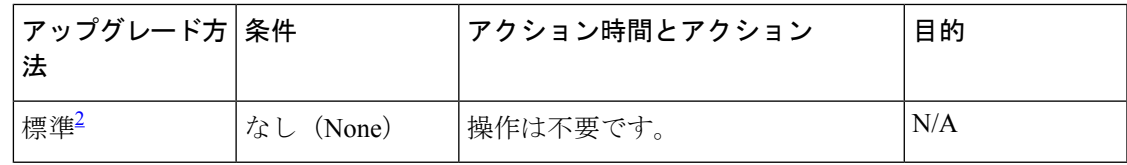

<sup>2</sup> スイッチのリロードを伴うソフトウェアアップグレードの方法を指します。インストー ルモードまたはバンドルモードにすることができます。

ソフトウェアバージョンをダウングレードしてから再度アップグレードする場合、適用される システムアクションとユーザアクションは、アップグレードについて説明したものと同じで す。

## <span id="page-6-0"></span>**CoPP** の設定方法

### **CPU** キューの有効化またはポリサー レートの変更

CPU キューを有効にし、CPU キューのポリサー レートを変更する手順は、同じです。手順は 次のとおりです。

### 手順

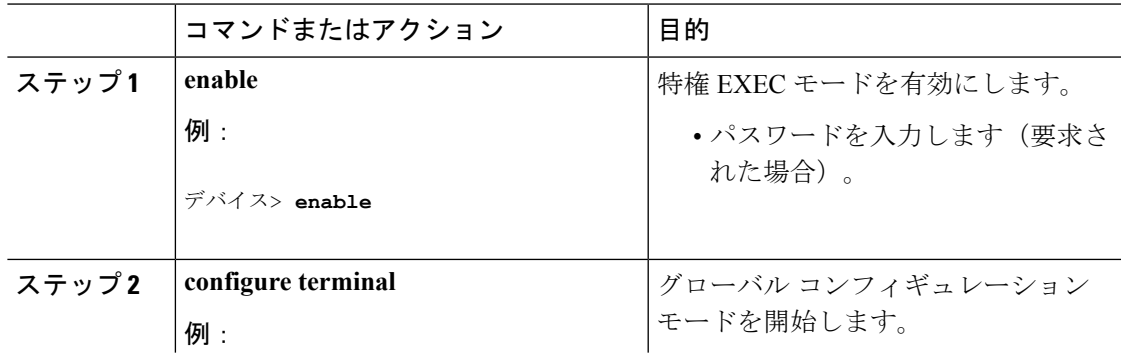

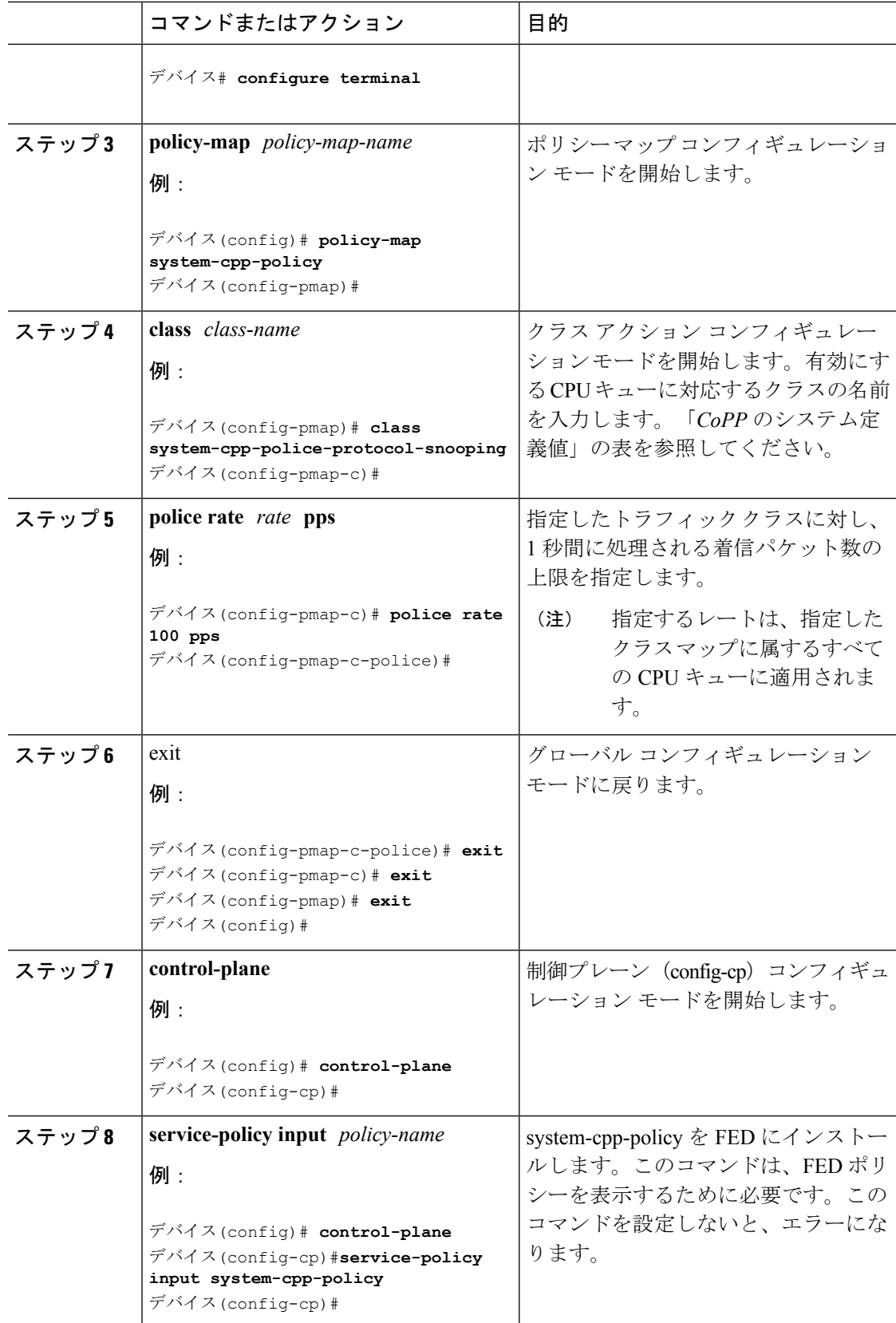

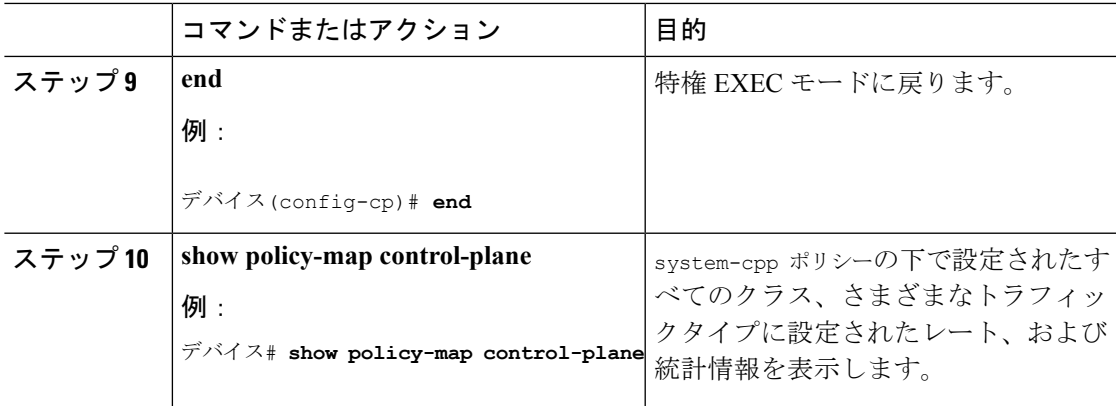

## **CPU** キューの無効化

CPU キューを無効にするには、次の手順を実行します。

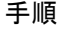

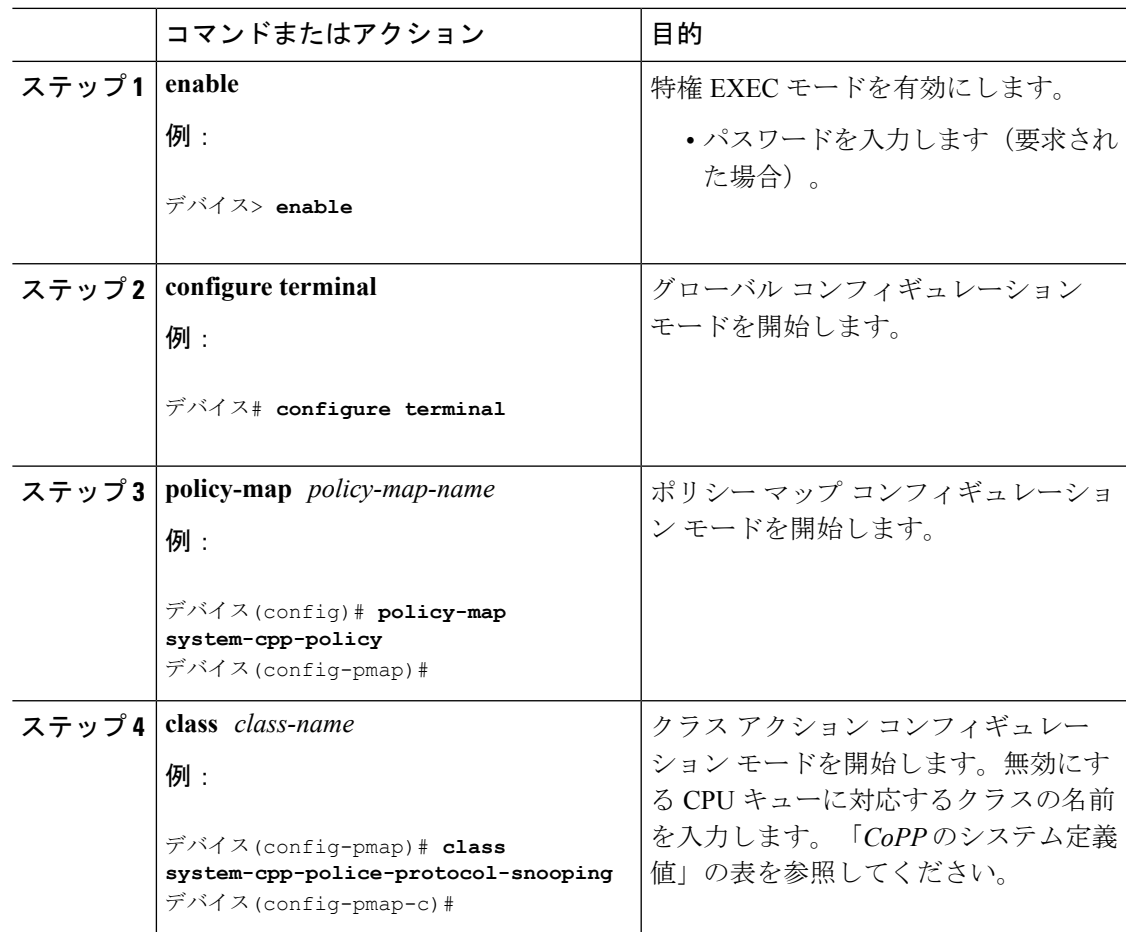

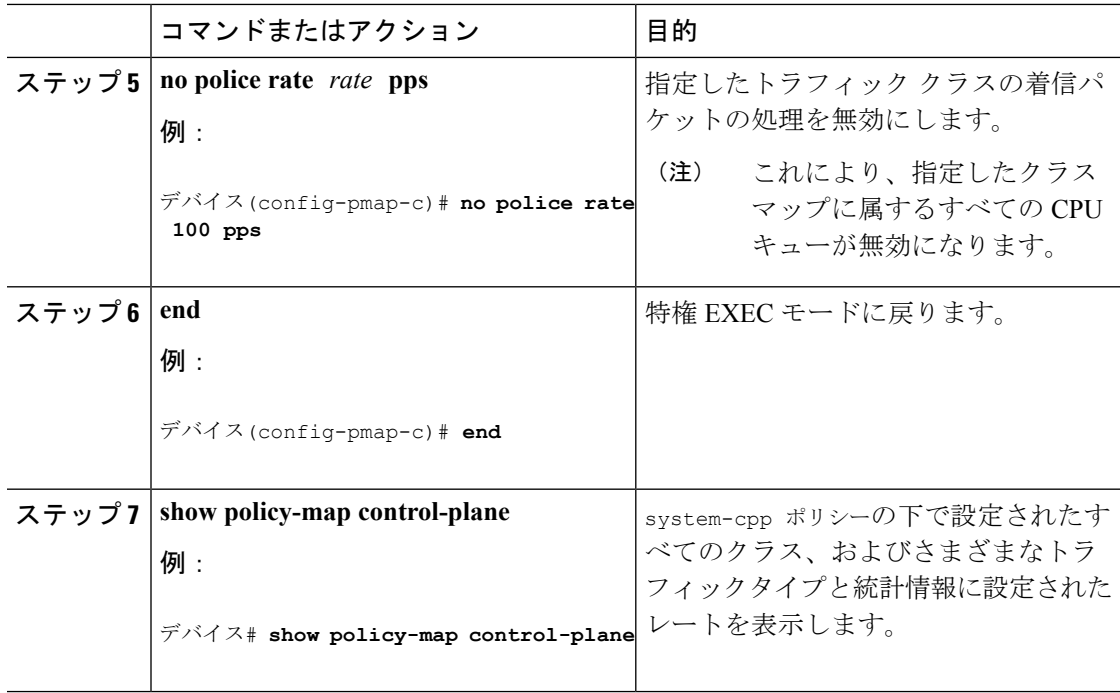

## すべての **CPU** キューに対するデフォルトのポリサー レートの設定

すべての CPU キューのポリサー レートをデフォルトのレートに設定するには、次の手順を実 行します。

手順

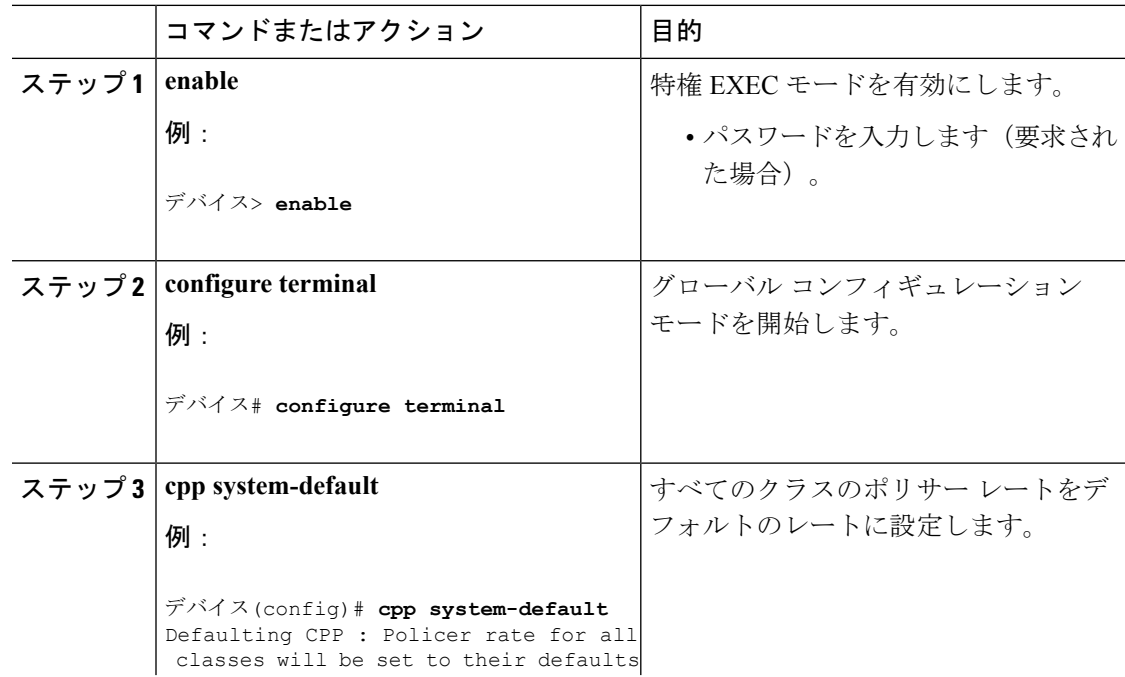

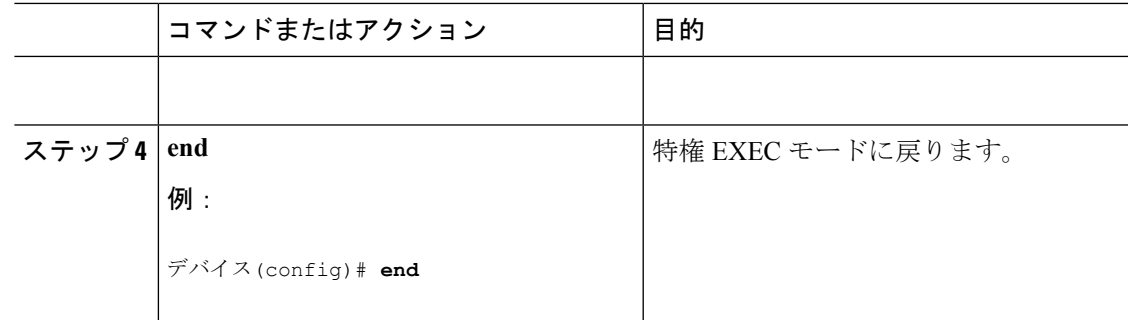

## ユーザ定義のクラスマップの作成

system-cpp-policy でユーザ定義のクラスマップを作成し、ポリサーレートを bps で設定するに は、次の手順に従ってください。

### 手順

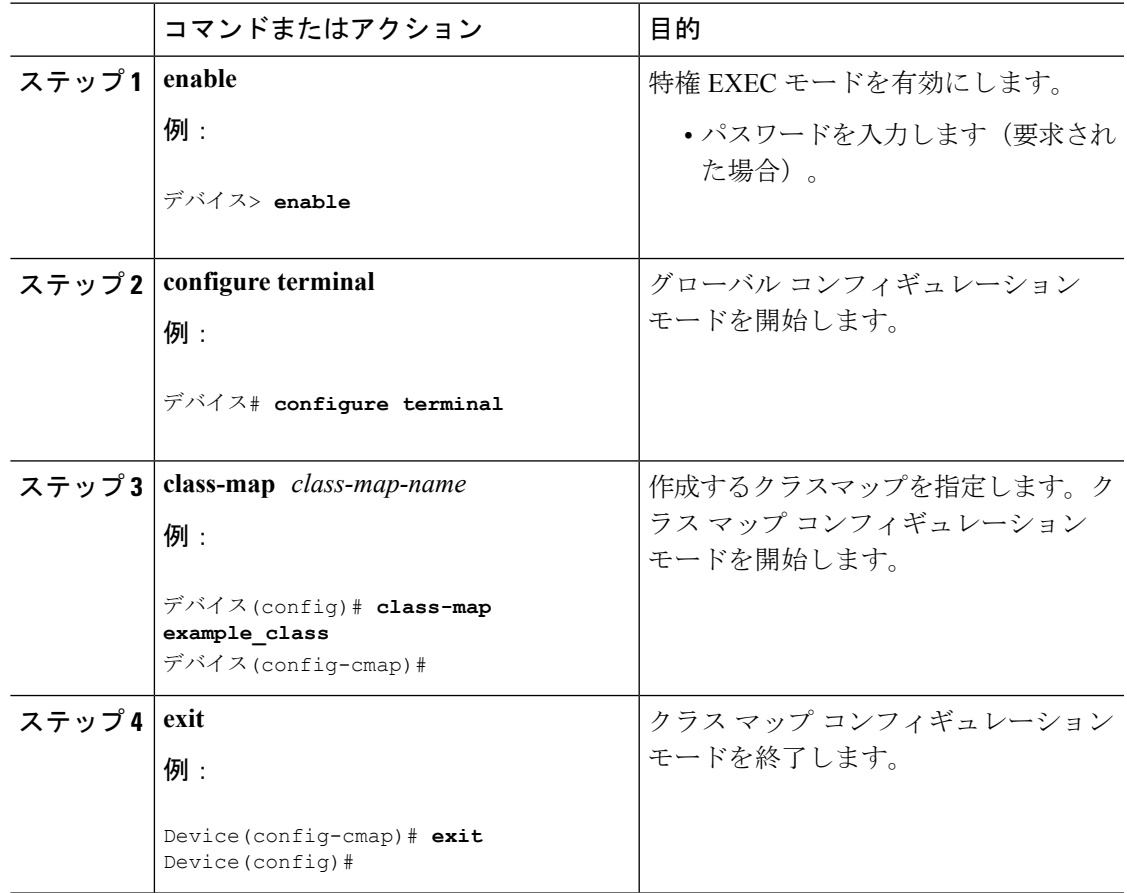

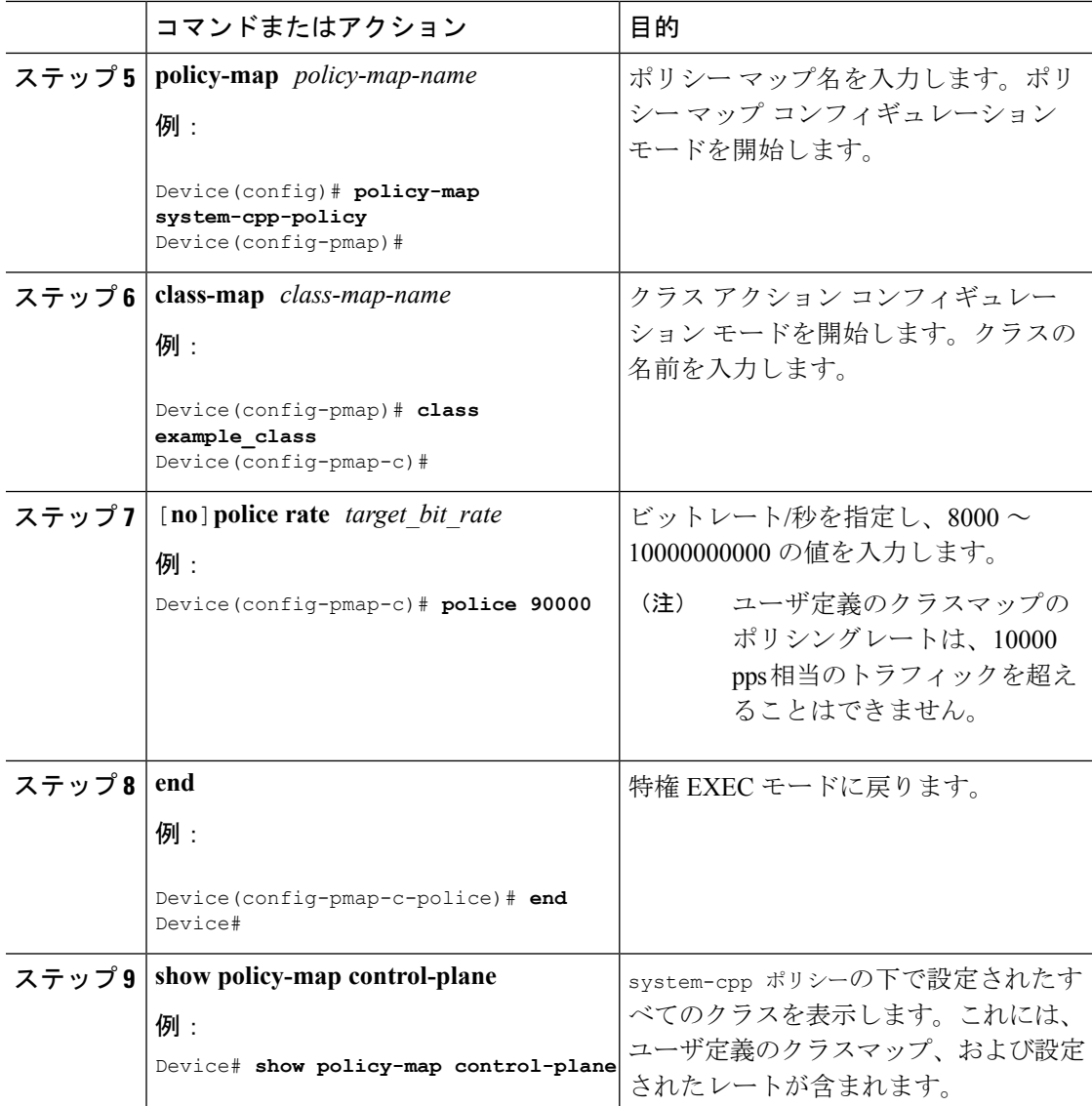

## <span id="page-11-0"></span>**CoPP** の設定例

## 例:**CPU** キューの有効化または **CPU** キューのポリサー レートの変更

次の例に、CPU キューを有効にする方法、または CPU キューのポリサー レートを変更する方 法を示します。ここでは、**class system-cpp-police-protocol-snooping**CPUキュー が有効になり、ポリサー レートは **2000 pps** です。

デバイス> **enable** デバイス# **configure terminal** デバイス(config)# **policy-map system-cpp-policy**

```
デバイス(config-pmap)# class system-cpp-police-protocol-snooping
デバイス(config-pmap-c)# police rate 2000 pps
デバイス(config-pmap-c-police)# end
デバイス# show policy-map control-plane
Control Plane
  Service-policy input: system-cpp-policy
    <output truncated>
   Class-map: system-cpp-police-dot1x-auth (match-any)
     0 packets, 0 bytes
     5 minute offered rate 0000 bps, drop rate 0000 bps
     Match: none
     police:
         rate 1000 pps, burst 244 packets
        conformed 0 bytes; actions:
         transmit
        exceeded 0 bytes; actions:
          drop
    Class-map: system-cpp-police-protocol-snooping (match-any)
      0 packets, 0 bytes
     5 minute offered rate 0000 bps, drop rate 0000 bps
     Match: none
     police:
         rate 2000 pps, burst 488 packets
        conformed 0 bytes; actions:
         transmit
        exceeded 0 bytes; actions:
         drop
    <output truncated>
    Class-map: class-default (match-any)
     0 packets, 0 bytes
     5 minute offered rate 0000 bps, drop rate 0000 bps
     Match: any
```
### 例:**CPU** キューの無効化

次に、CPU キューをディセーブルにする例を示します。ここでは、**class system-cpp-police-protocol-snooping** CPU キューが無効になります。

```
デバイス> enable
デバイス# configure terminal
デバイス(config)# policy-map system-cpp-policy
デバイス(config-pmap)# class system-cpp-police-protocol-snooping
デバイス(config-pmap-c)# no police rate 100 pps
デバイス(config-pmap-c)# end
```

```
デバイス# show running-config | begin system-cpp-policy
```

```
policy-map system-cpp-policy
```

```
class system-cpp-police-data
police rate 200 pps
class system-cpp-police-sys-data
police rate 100 pps
class system-cpp-police-sw-forward
police rate 1000 pps
class system-cpp-police-multicast
police rate 500 pps
class system-cpp-police-multicast-end-station
police rate 2000 pps
class system-cpp-police-punt-webauth
class system-cpp-police-l2-control
class system-cpp-police-routing-control
police rate 500 pps
class system-cpp-police-control-low-priority
class system-cpp-police-wireless-priority1
class system-cpp-police-wireless-priority2
class system-cpp-police-wireless-priority3-4-5
class system-cpp-police-topology-control
class system-cpp-police-dot1x-auth
class system-cpp-police-protocol-snooping
class system-cpp-police-forus
class system-cpp-default
```
<output truncated>

## 例:すべての**CPU**キューに対するデフォルトのポリサーレートの設定

次に、すべての CPU キューのポリサー レートをデフォルトに設定し、その後に設定を確認す る例を示します。

デバイス> **enable** デバイス# **configure terminal** デバイス(config)# **cpp system-default** Defaulting CPP : Policer rate for all classes will be set to their defaults デバイス(config)# **end**

Device# **show platform hardware fed switch 1 qos queue stats internal cpu policer** CPU Queue Statistics

============================================================================================

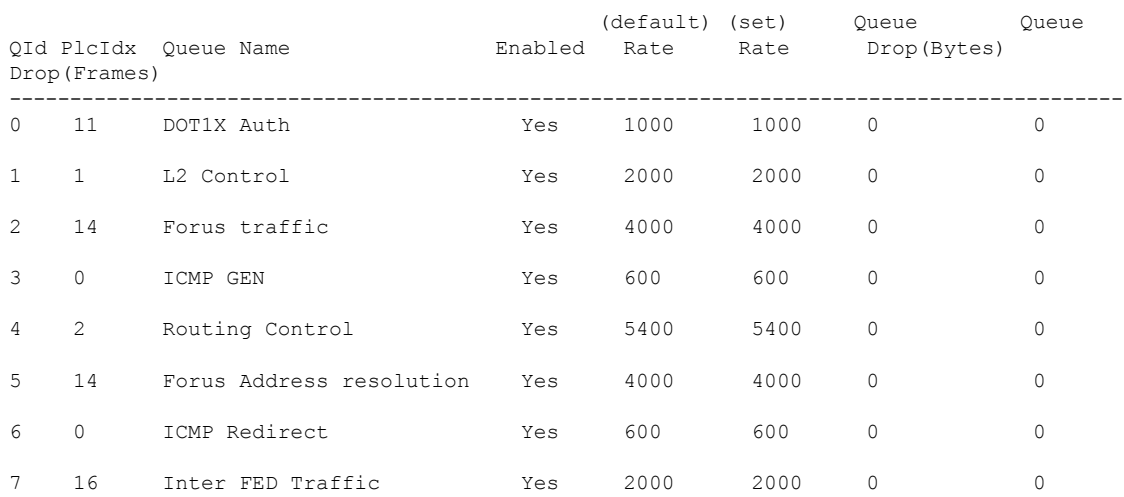

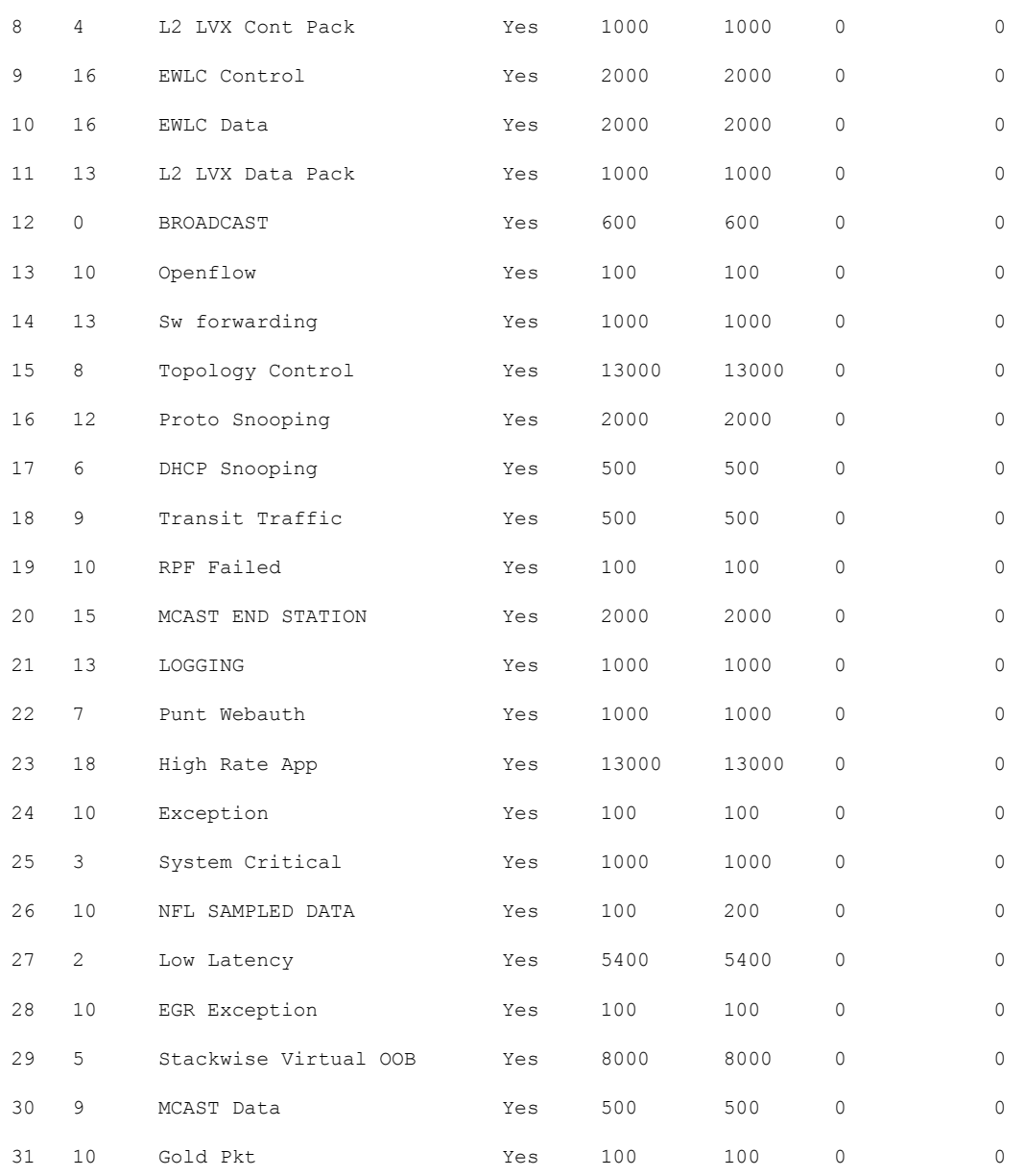

\* NOTE: CPU queue policer rates are configured to the closest hardware supported value

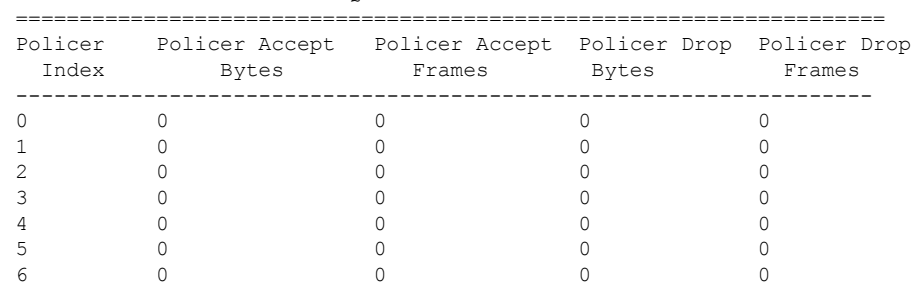

#### CPU Queue Policer Statistics

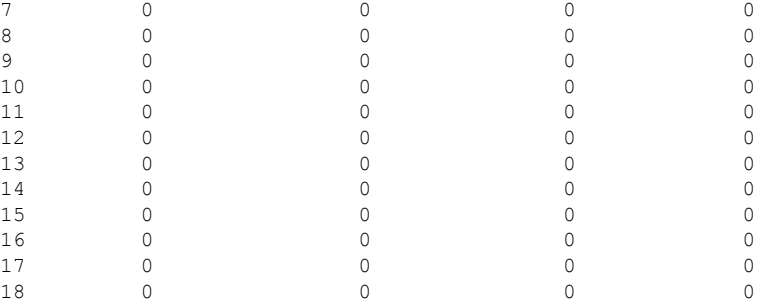

CPP Classes to queue map

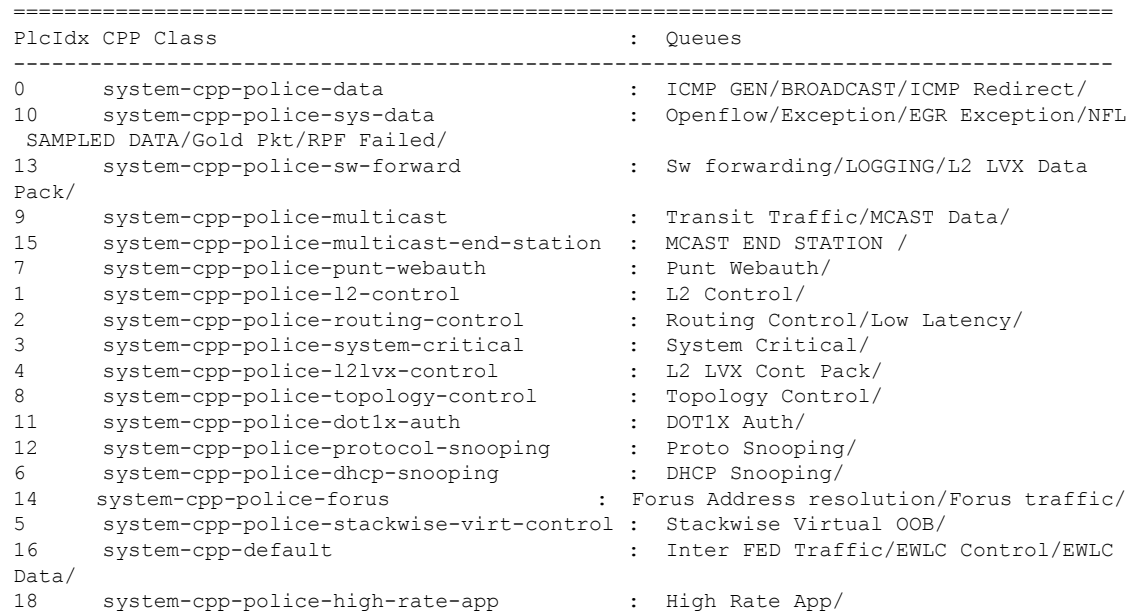

## 例:ユーザ定義のクラスマップの作成

### デバイス

次に、ユーザ定義のクラスマップを作成し、それを system-cpp-policy に適用して、ポリシー の適用場所に関する情報を表示する例を示します。

ユーザ定義のクラスマップが system-cpp-policy に適用されます。つまり、ユーザ定義のクラ スマップ class-cpp-userに一致する制御トラフィックは、ユーザ定義のクラスマップでの集約 ポリサーによって異なります。ユーザ定義トラフィッククラスの統計情報はバイト単位で報告 されます。

```
Device> enable
Device# configure terminal
Enter configuration commands, one per line. End with CNTL/Z.
Device(config)# class-map match-any class-cpp-user
Device(config-cmap)# match dscp cs1
Device(config-cmap)# exit
Device(config)# policy-map system-cpp-policy
Device(config-pmap)# class class-cpp-user
```

```
Device(config-pmap-c)# police rate 2m bps
Device(config-pmap-c-police)# end
Device# show policy-map control-plane
<output truncated>
Class-map: class-cpp-user (match-any)
     0 packets, 0 bytes
     5 minute offered rate 0000 bps, drop rate 0000 bps
     Match: dscp cs1 (8)
     police:
         rate 2000000 bps, burst 62500 bytes
        conformed 0 bytes; actions:
         transmit
        exceeded 0 bytes; actions:
         drop
        conformed 0000 bps, exceeded 0000 bps
<output truncated>
```
ユーザ定義のクラスマップをsystem-cpp-policyに追加すると、システムはコントロールプレー ンに加えて、32 個すべての CPU キューに自動的にそれをインストールします(結果としてポ リシーのインスタンスは 33 個になります)。

入力で system-cpp-policy が適用されていても、方向が出力 (OUT) としてどのように表示され るかに注意してください。

Device# **show platform software fed switch active qos policy target status**

TCG status summary:

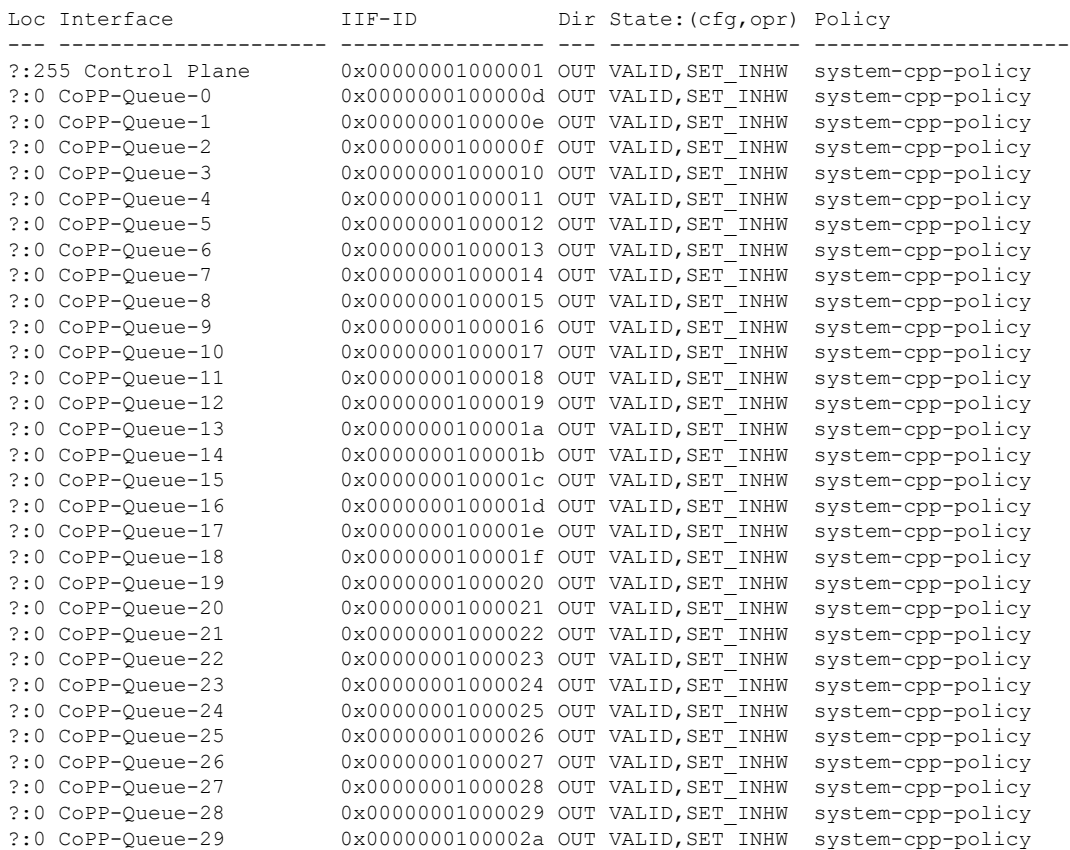

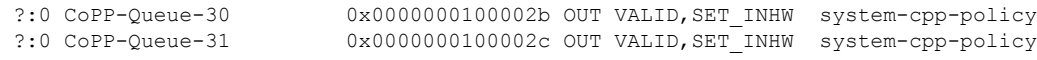

## <span id="page-17-0"></span>**CoPP** のモニタリング

CPUキューのトラフィックタイプやポリサーレート(ユーザが設定したレートやデフォルトの レート)などのポリサー設定を表示するには、次のコマンドを使用します。

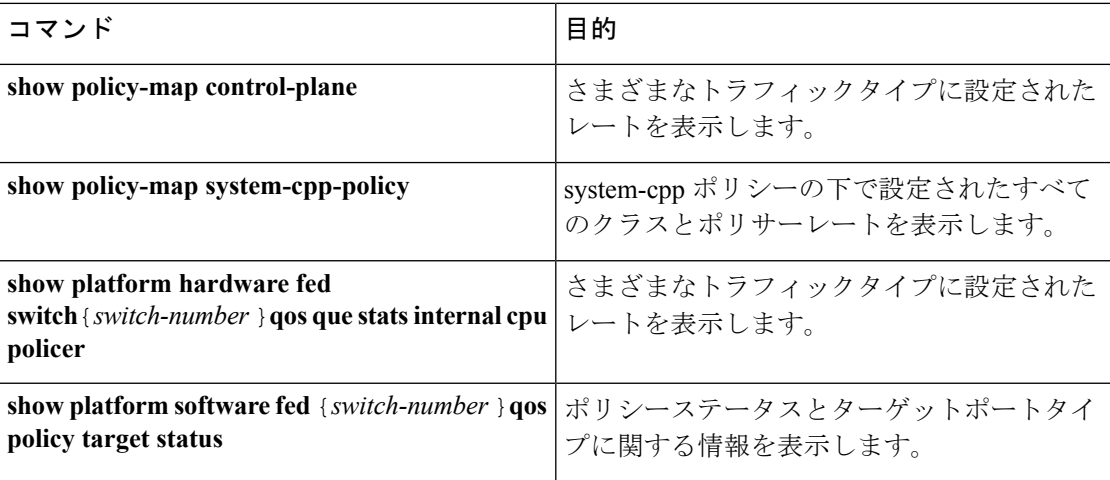

## <span id="page-17-1"></span>**CoPP** の機能履歴と情報

次の表に、このモジュールで説明した機能に関するリリース情報を示します。この表は、ソフ トウェア リリース トレインで各機能のサポートが導入されたときのソフトウェア リリースだ けを示しています。その機能は、特に断りがない限り、それ以降の一連のソフトウェアリリー スでもサポートされます。

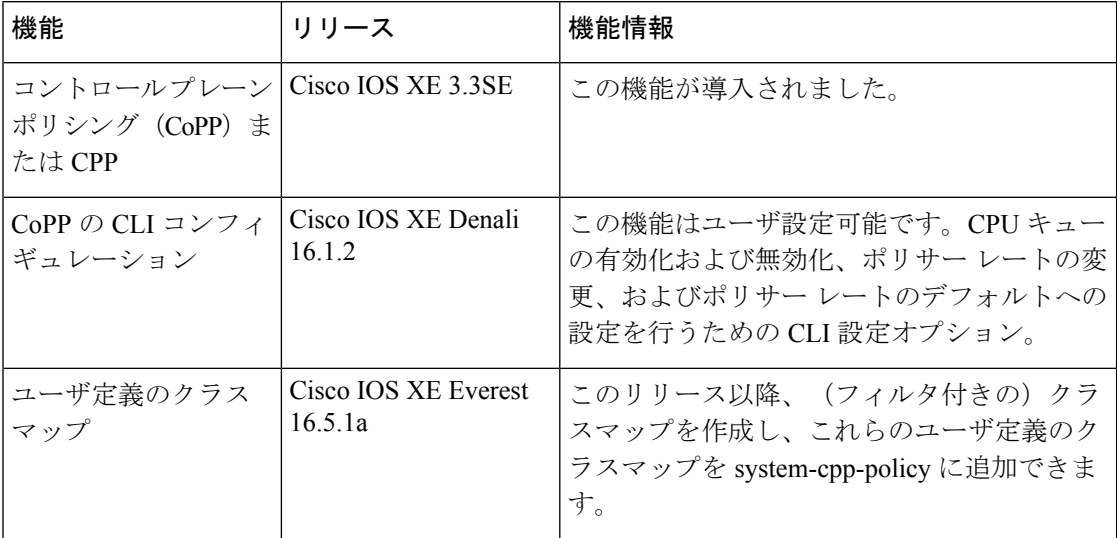

Ι

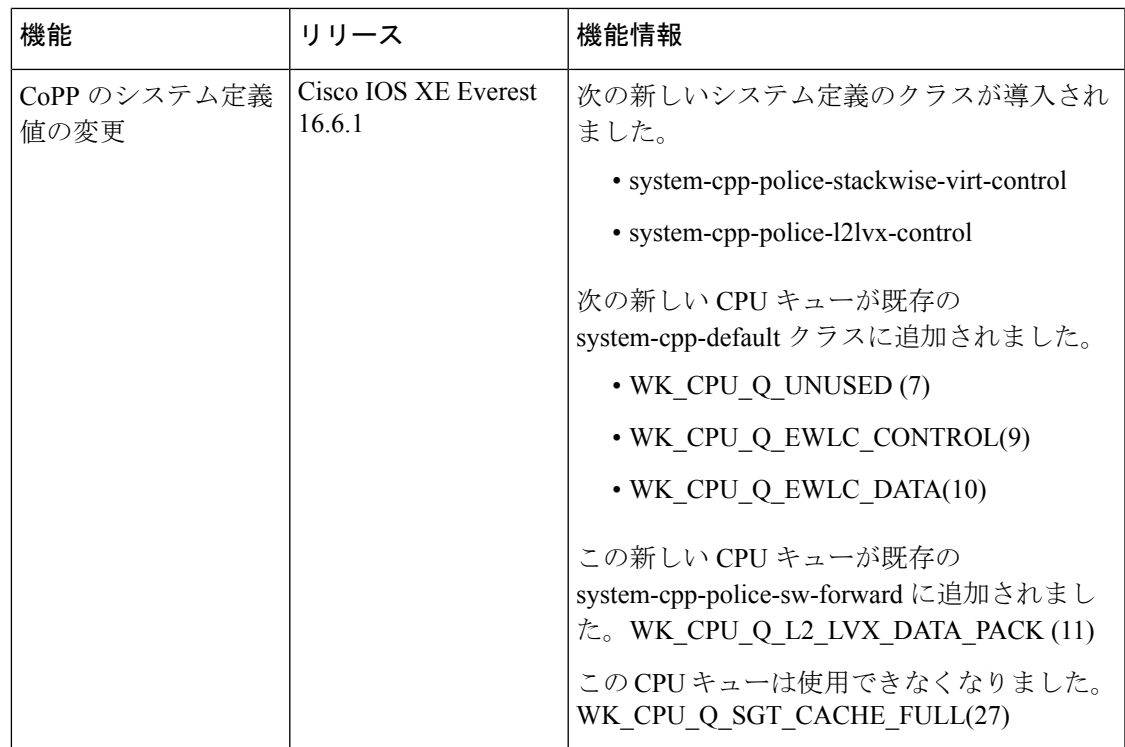

I